# **Speeding up WordPress from the backend**

Backend ( PHP, MySQL, nginx ) tricks & tips to speed up a WordPress setup.

**This is not a step-by-step tutorial and I don't have the promise that these will always work. They worked for me. Follow the links and the "more" links for detailed setup and step-by-step tutorials.**

### **Cache in WordPress itself**

Enable WordPress built-in object caching[\[^1\]](#page-5-0) in wp-config.php:

```
/* Cache */ Php //
define ( 'WP_CACHE', true );
```
This, on it's own is not a really big win, but depending on the theme & the plugins is can be a good addition. If you want a really powerful addition, install an Object Cache module along with a user object cache PHP module ( see below), for example APC Object Cache Backend[\[^2\]](#page-5-1) or APCu Object Cache Backend[\[^3\],](#page-5-2) if you have APC or APCu<sup>[^4]</sup> installed. (The second on is the user cache only version of APC intended to be used with the new OpCache<sup>[^5]</sup>. )

### **PHP**

#### **opcode cache**

Install an opcode cache plugin for PHP unless you're using PHP 5.5 which has Opcache built-in. For PHP 5.4, I'd recommend the opcache module as well, since APC is considered to be unstable for  $5.4$ . Another choice could be Xcacher  $\epsilon$ .

More:

<http://php.net/manual/en/book.opcache.php> •

#### **Store PHP sessions in memcached**

By default PHP is using the disk; putting session data into memcached can speed up PHP significantly<sup>[^7]</sup> and also solves loadbalancing issues. You'll need to install the memcache PHP extension and replace the original lines with these in php.ini:

```
session.save handler = memcache \begin{bmatrix} \text{ini} \\ \text{ini} \end{bmatrix}session.save path = "tpc://127.0.0.1:11211"
```
More information:

<http://php.net/manual/en/memcached.sessions.php> •

#### **Put PHP-FPM tmp directory to memory**

Linux systems have tmpfs<sup>[^8]</sup> which is basically virtual filesystem in the memory obviously faster than disk by magnitudes, but limited by the RAM.

If you have enough RAM, put the PHP-FPM temp directory into it ( add this to the pool configuration file, so this is per pool ):

```
php\_admin\_value[open\_basedir] = /var/www/:/dev/shm/php_admin_value[upload_tmp_dir] = /dev/shm/
```
More on SHM:

<http://www.cyberciti.biz/tips/what-is-devshm-and-its-practical-usage.html> •

### **nginx**

### **Fire up file cache**

nginx has built in open file cache ( caching descriptors, file headers, etc, but not the files themselves, that's either the job of the filesystem or Varnish[\[^9\]](#page-5-8) )

Add this to nginx.conf :

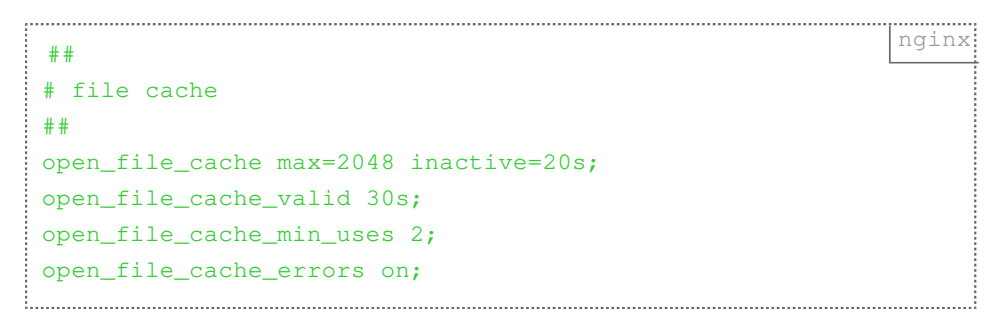

More information:

- [http://wiki.nginx.org/HttpCoreModule#open\\_file\\_cache](http://wiki.nginx.org/HttpCoreModule#open_file_cache) •
- <http://www.nginxtips.com/nginx-open-file-cache/> •

## **MySQL**

###Add ( or add more ) query cache Enable query cache in  $mv$ . cnf if you haven't done that already. While this is not always as useful as it seems, for WordPress, it can make a significant difference.

```
nginx ## QUERY CACHE ##
query_cache_type = 1
query_cache_limit = 1M
query_cache_size = 256M
```
More:

- [http://www.cyberciti.biz/tips/enable-the-query-cache-in-mysql-to-improve-](http://www.cyberciti.biz/tips/enable-the-query-cache-in-mysql-to-improve-performance.html) [performance.html](http://www.cyberciti.biz/tips/enable-the-query-cache-in-mysql-to-improve-performance.html)
- [https://dev.mysql.com/doc/refman/5.6/en/server-system-](https://dev.mysql.com/doc/refman/5.6/en/server-system-variables.html#sysvar_query_cache_type) [variables.html#sysvar\\_query\\_cache\\_type](https://dev.mysql.com/doc/refman/5.6/en/server-system-variables.html#sysvar_query_cache_type)

### **Use tmpfs as MySQL temporary folder (warning, this can be dangerous!)**

In case you're extremely sure you have enough memory and the SHM segment is large enough ( see "Put PHP-FPM tmp directory to memory" above ) to handle the largest table's sorting, force MySQL to use the memory as temporary folder:

Change tmpdir in my.cnf to:

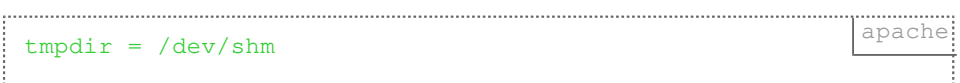

More information & discussion:

<http://openquery.com.au/blog/experiment-mysql-tmpdir-on-tmpfs> •

These tips usually speed up WordPress even if you're not using a cache plugin - this is highly recommended though, even if all these tricks are applied.\*\* \*\*

**And remember: always test your setup after, to see if everything is working as expected!**

#### **Links**

- <span id="page-5-0"></span>1. [http://codex.wordpress.org/Class\\_Reference/WP\\_Object\\_Cache](http://codex.wordpress.org/Class_Reference/WP_Object_Cache)
- <span id="page-5-1"></span>2. <http://wordpress.org/plugins/apc/>
- <span id="page-5-2"></span>3. <http://wordpress.org/plugins/apcu/>
- <span id="page-5-3"></span>4. <http://pecl.php.net/package/APCu>
- <span id="page-5-4"></span><http://php.net/manual/en/book.opcache.php> 5.
- <span id="page-5-5"></span>6. <http://xcache.lighttpd.net/>
- <span id="page-5-6"></span>7. [http://www.dotdeb.org/2008/08/25/storing-your-php-sessions-using](http://www.dotdeb.org/2008/08/25/storing-your-php-sessions-using-memcached/)[memcached/](http://www.dotdeb.org/2008/08/25/storing-your-php-sessions-using-memcached/)
- <span id="page-5-7"></span>8. <https://www.kernel.org/doc/Documentation/filesystems/tmpfs.txt>
- <span id="page-5-8"></span>9. <https://www.varnish-cache.org/>

Created by [Peter Molnar](https://petermolnar.net) <[mail@petermolnar.net](mailto:mail@petermolnar.net)>, published at 2014-05-30 09:02 UTC, last modified at 2021-10-31 15:57 UTC , to canonical URL [https://](https://petermolnar.net/article/speeding-wordpress-backend/) [petermolnar.net/article/speeding-wordpress-backend/](https://petermolnar.net/article/speeding-wordpress-backend/) , licensed under [CC-BY-4.0](https://spdx.org/licenses/CC-BY-4.0.html) .